## Station 1 – Arbeitsaufträge für iOS und Android

Tools zum kollaborativen Lernen und Arbeiten

## **Aufgabe 1** *(Baiboard - iPads)*

- Schauen Sie sich das [Erklärvideo](file:///C:/Users/claasrittweger/Documents/02%20FoBi%20iPad/Fobi%20TiU2%20Vertiefung%20Konzeption/TiU2%20Neu%202019/Formatierte%20Materialien%2006_01_2018/1.%09https:/lehrerfortbildung-bw.de/go/tiu2-01-video01) zu BaiBoard an.
- Erstellen Sie ein neues Board und fügen Sie Text, Bilder oder eine PDF-Datei hinzu
- Benennen und teilen Sie dieses Board ("Start Meet").
- Öffnen Sie die App auf einem weiteren Tablet und schreiben Sie etwas in das zuvor geteilte Board (Nearby Meets).

## **Aufgabe 2** *(LearningApps – Tablets und iPads)*

- Schauen Sie sich die [Erklärvideos](file:///C:/Users/claasrittweger/Documents/02%20FoBi%20iPad/Fobi%20TiU2%20Vertiefung%20Konzeption/TiU2%20Neu%202019/Formatierte%20Materialien%2006_01_2018/2.%09https:/lehrerfortbildung-bw.de/go/tiu2-01-video02) zu LearningApps an.
- Erstellen Sie dazu eine eigene Pinnwand zu einem selbstgewählten Thema und fügen Sie Texte, Bilder, Audio- und Videodateien hinzu.
- Zum Abspeichern und Veröffentlichen muss man sich bei LearningApps registrieren (kostenlos - Email-Adresse obligatorisch).

## **Aufgabe 3** *(ZumPad: iPads und Tablets)*

- Auf der Seite<http://zumpad.zum.de/> kann man ein neues Pad anlegen, indem man im Feld "Pad mit folgendem Namen öffnen:" einen beliebigen Namen "XYz" eingibt und auf den OK-Button drückt.
- Öffnet man nun die Seite mit einem anderen Gerät kann man diesen Namen (XYz) eingeben und gelangt zum selben Dokument, das nun kollaborativ bearbeitet werden kann.
- Öffnen Sie die Seite<http://zumpad.zum.de/> und legen Sie ein neues Pad an. Fügen Sie eine Frage hinzu und öffnen Sie dieses Pad mit einem anderen Gerät, um die Frage zu beantworten.
- Neben einer Chatfunktion bietet die Seite auch einen Rückblick auf den zeitlichen Verlauf der Veränderungen und eine Exportfunktion zur Sicherung des Pads in verschiedene Formate. Bitte beachten Sie, dass für das Pad einen nicht zu einfachen Namen wählen, da ansonsten fremde Personen (ungewollt) darauf zugreifen könnten.

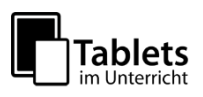